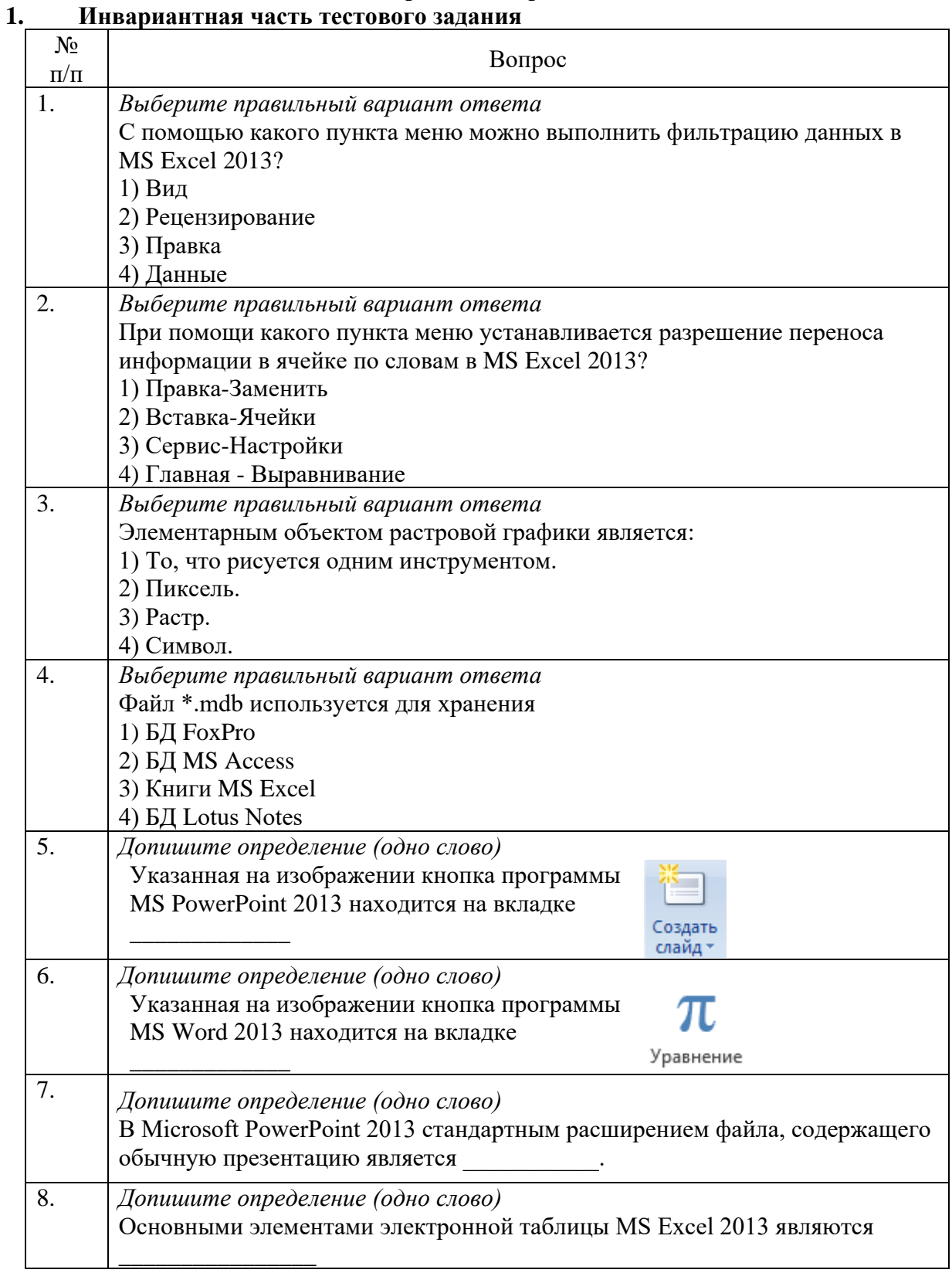

# Перечень вопросов:<br>Инвариантная часть тестового задания

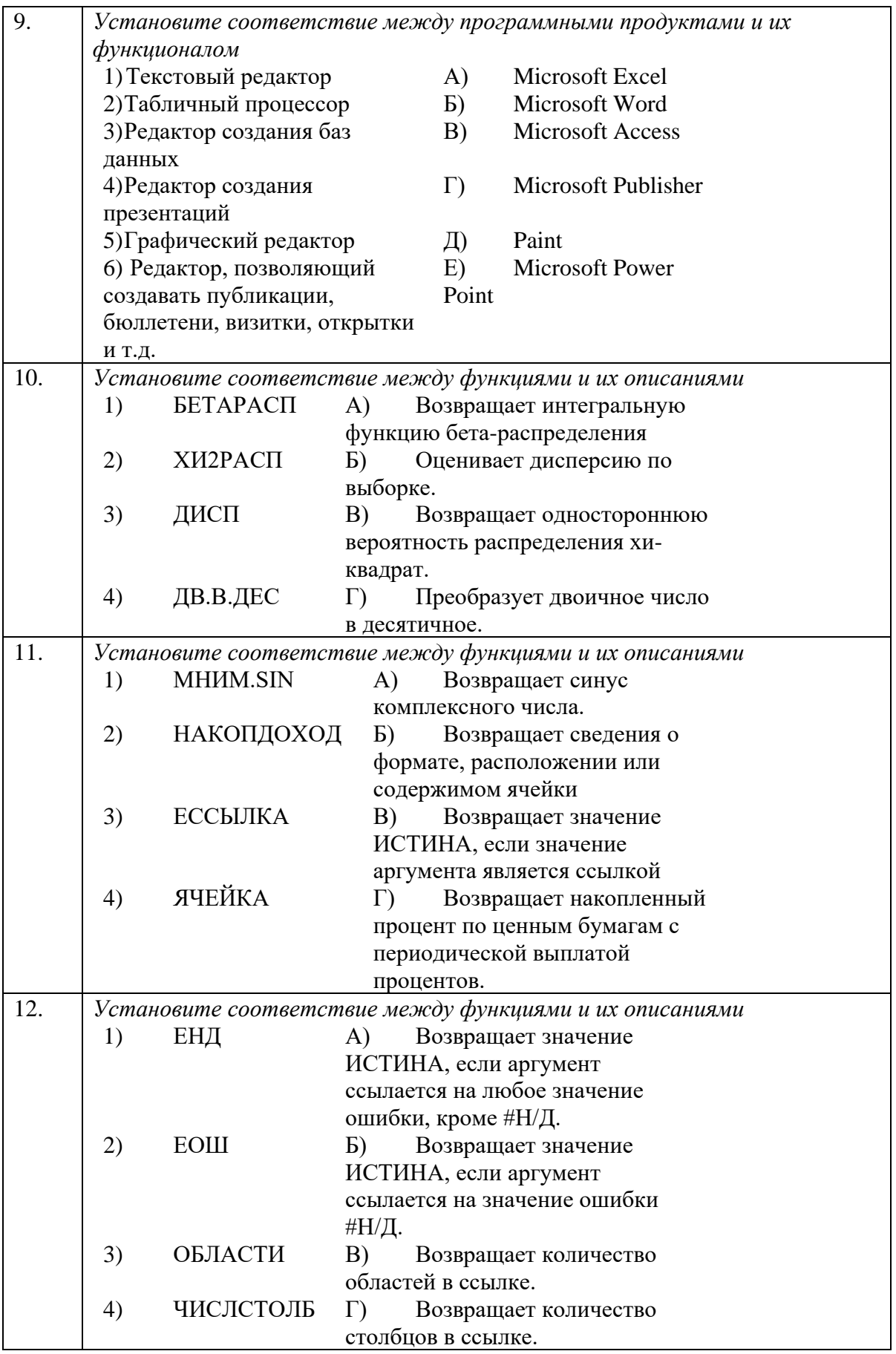

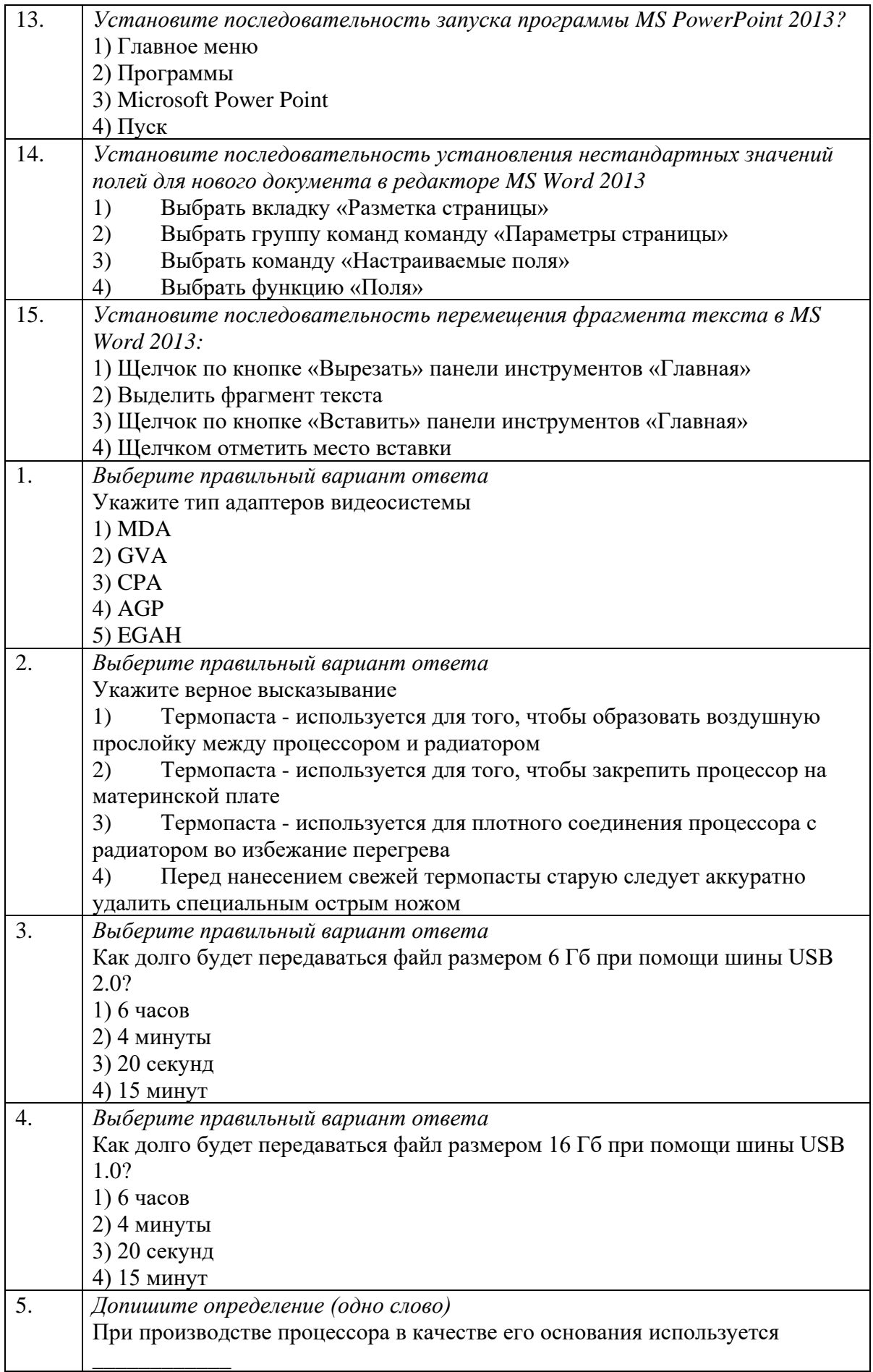

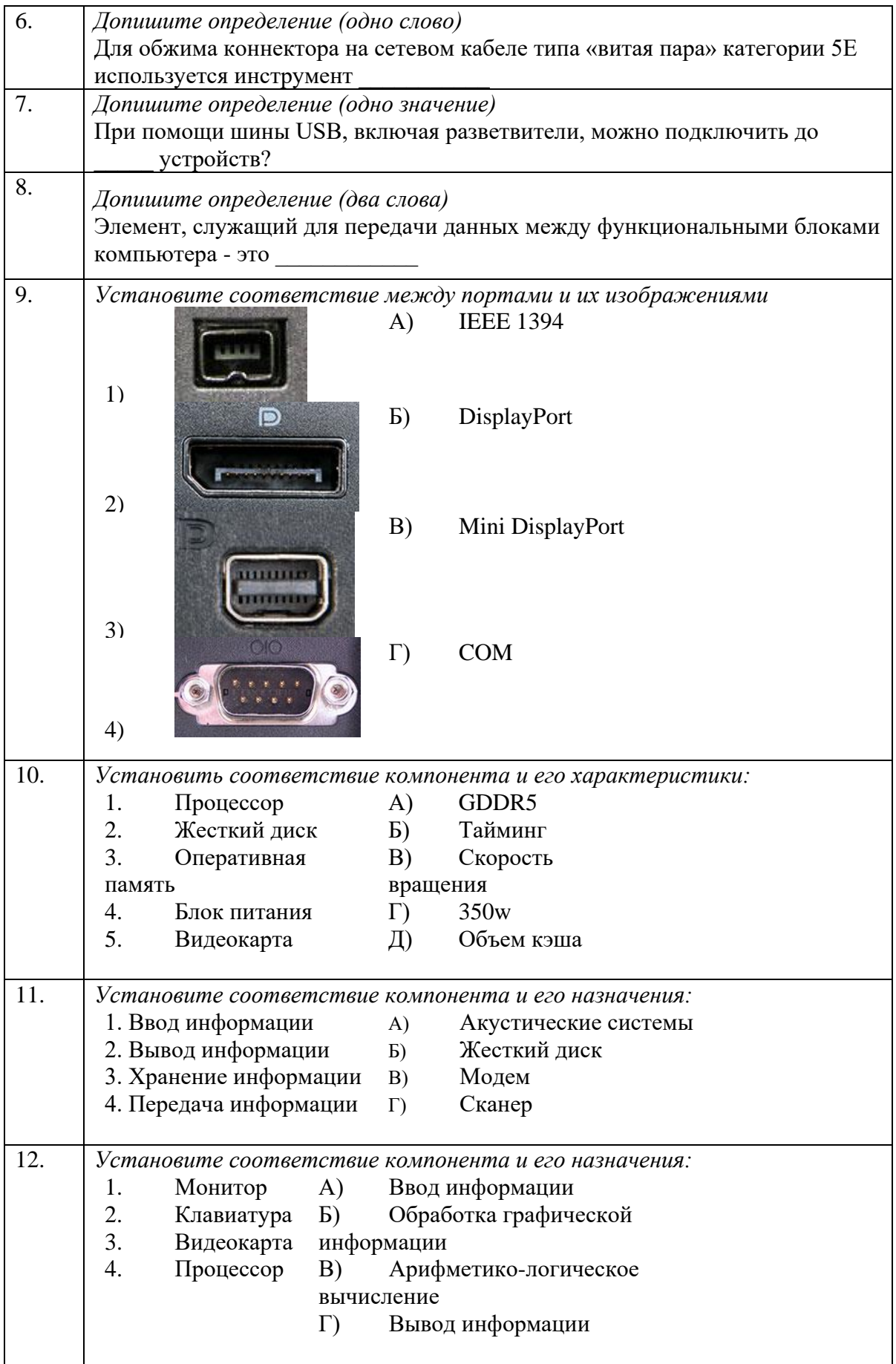

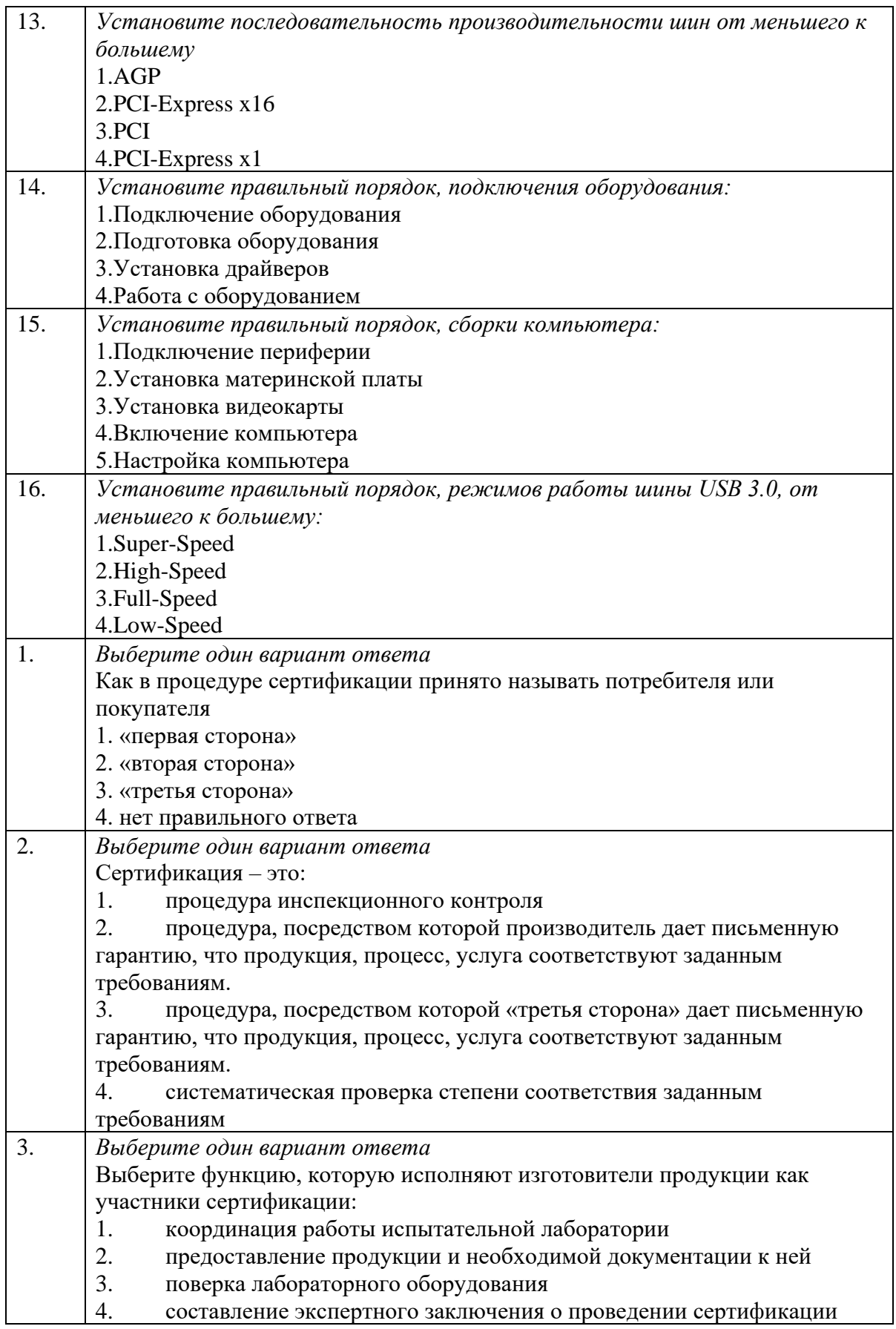

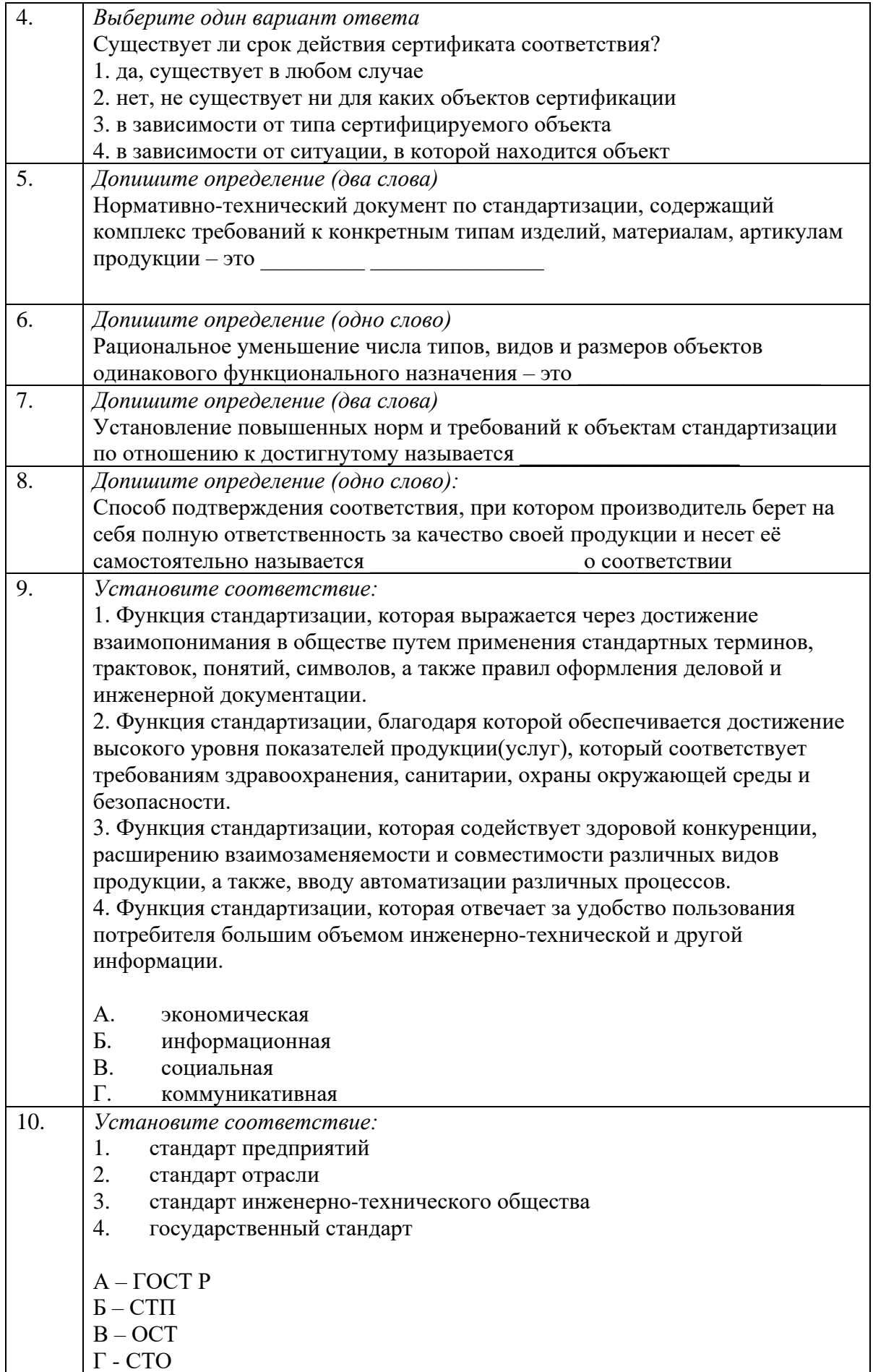

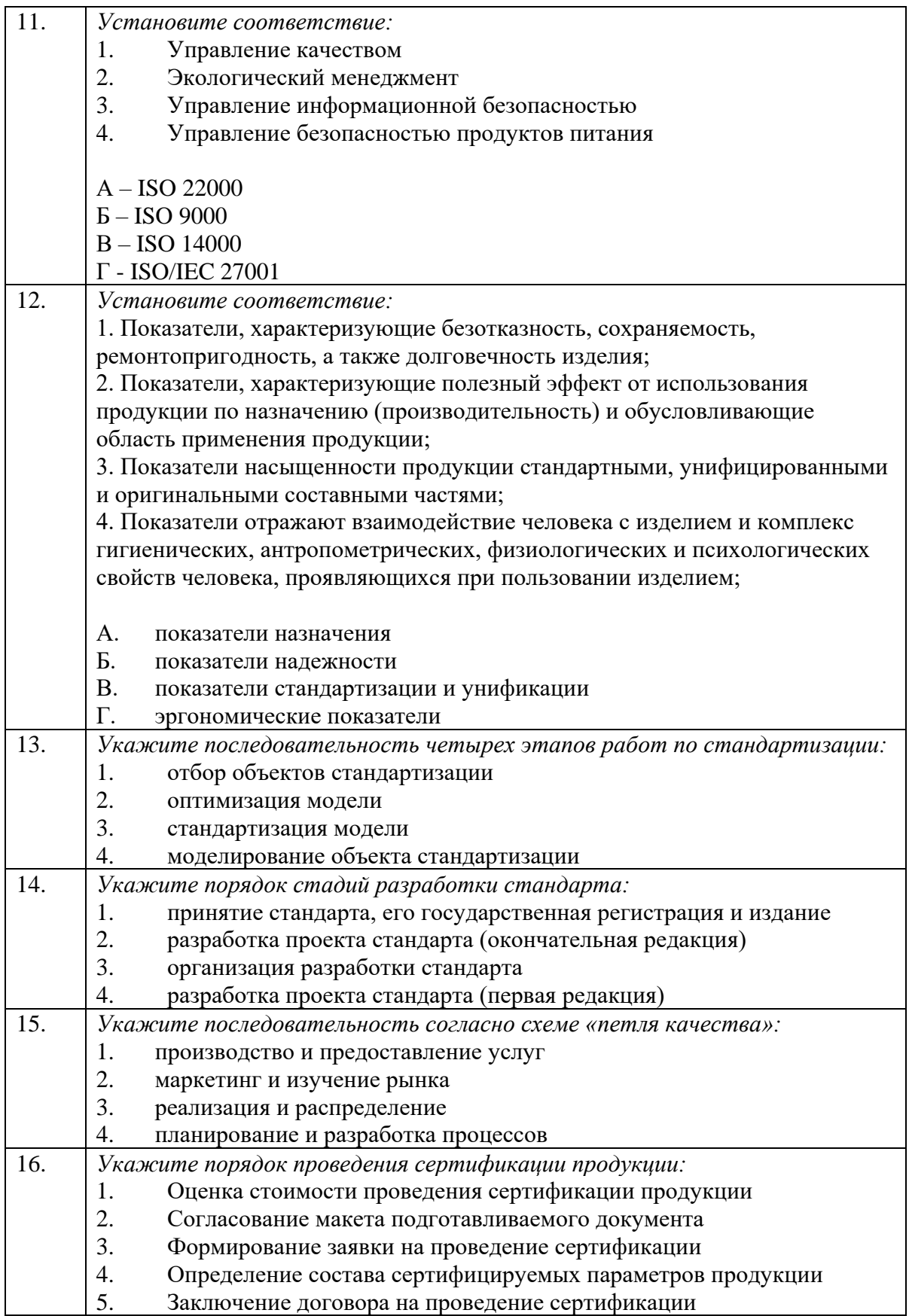

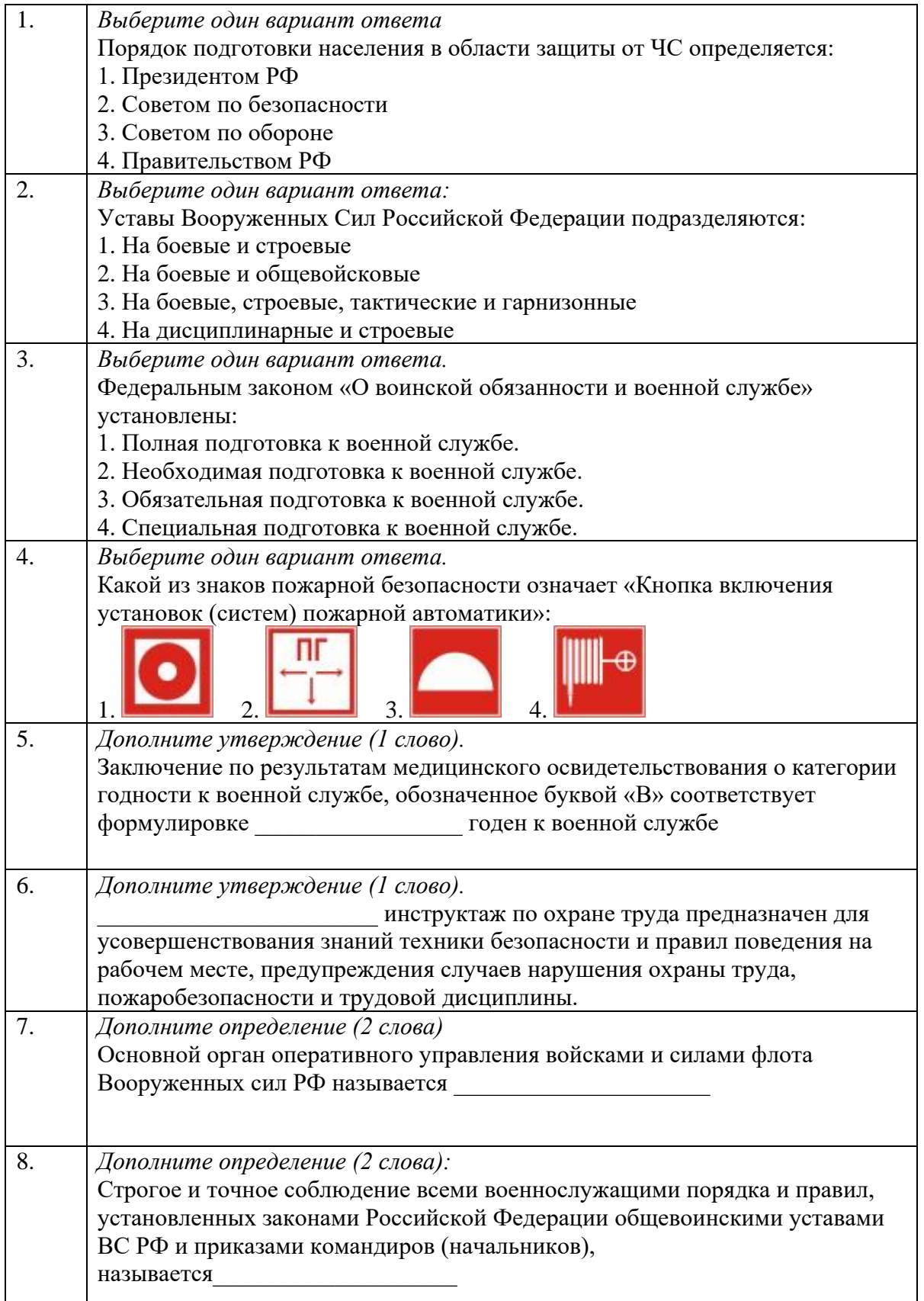

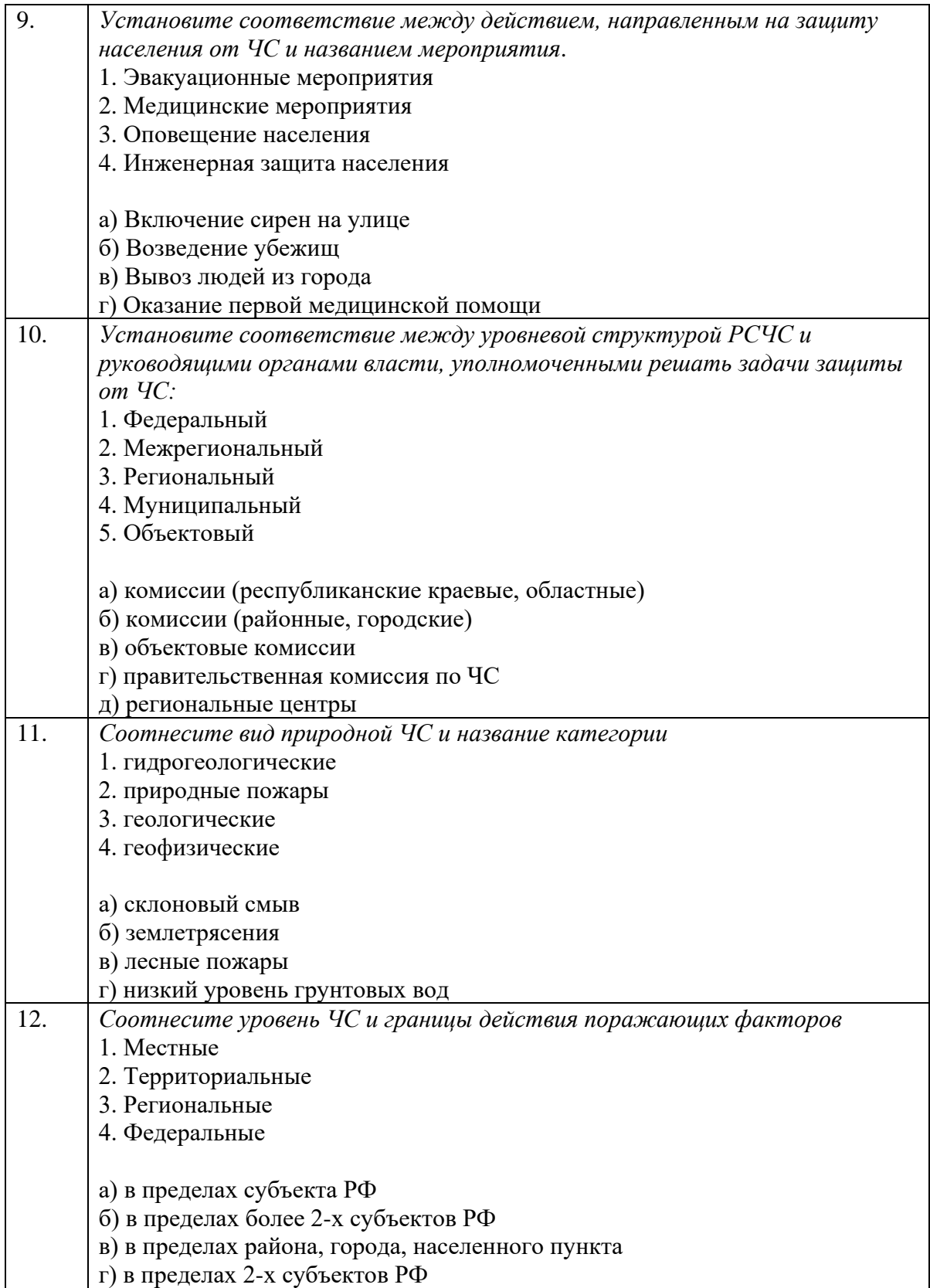

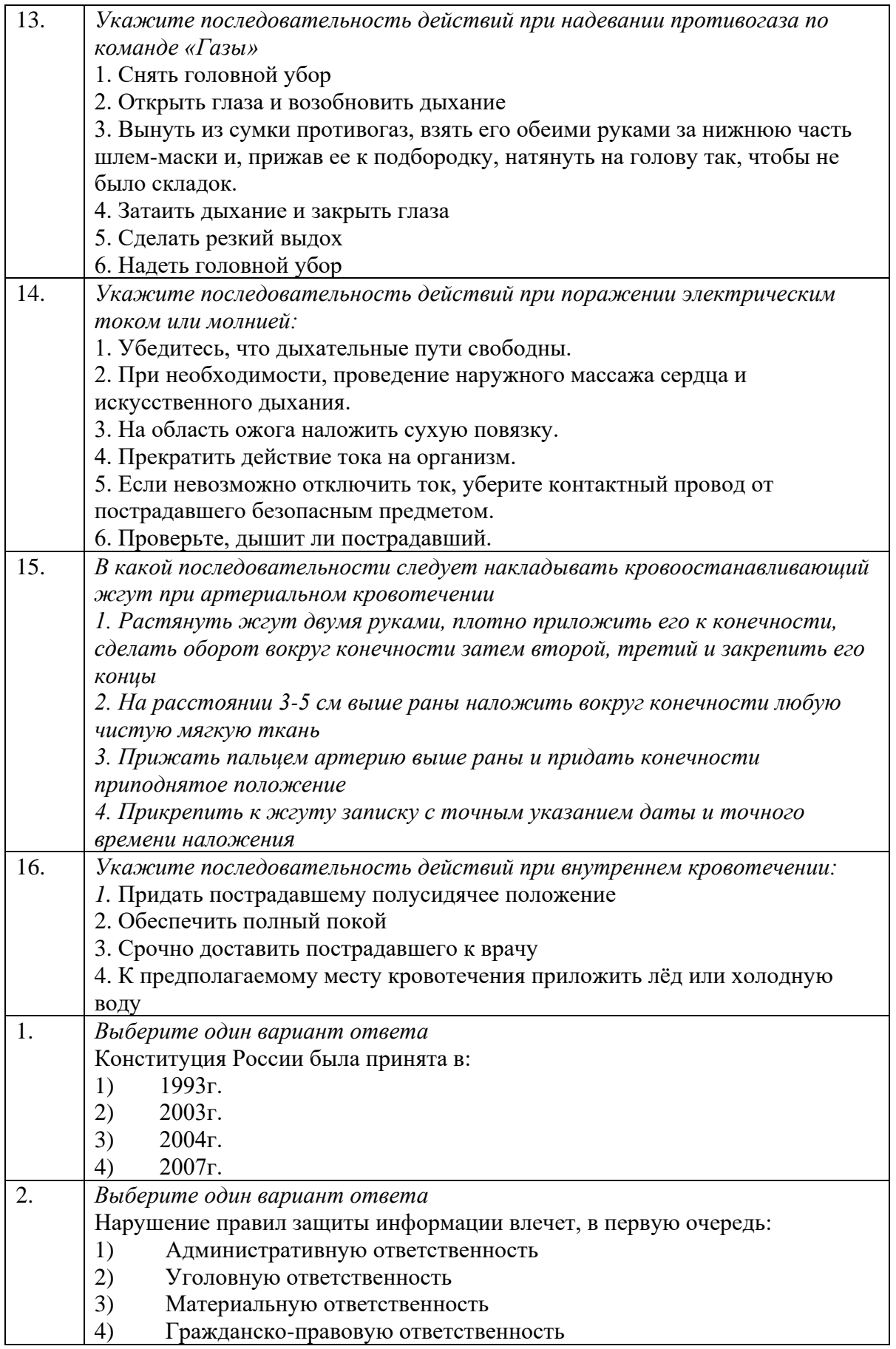

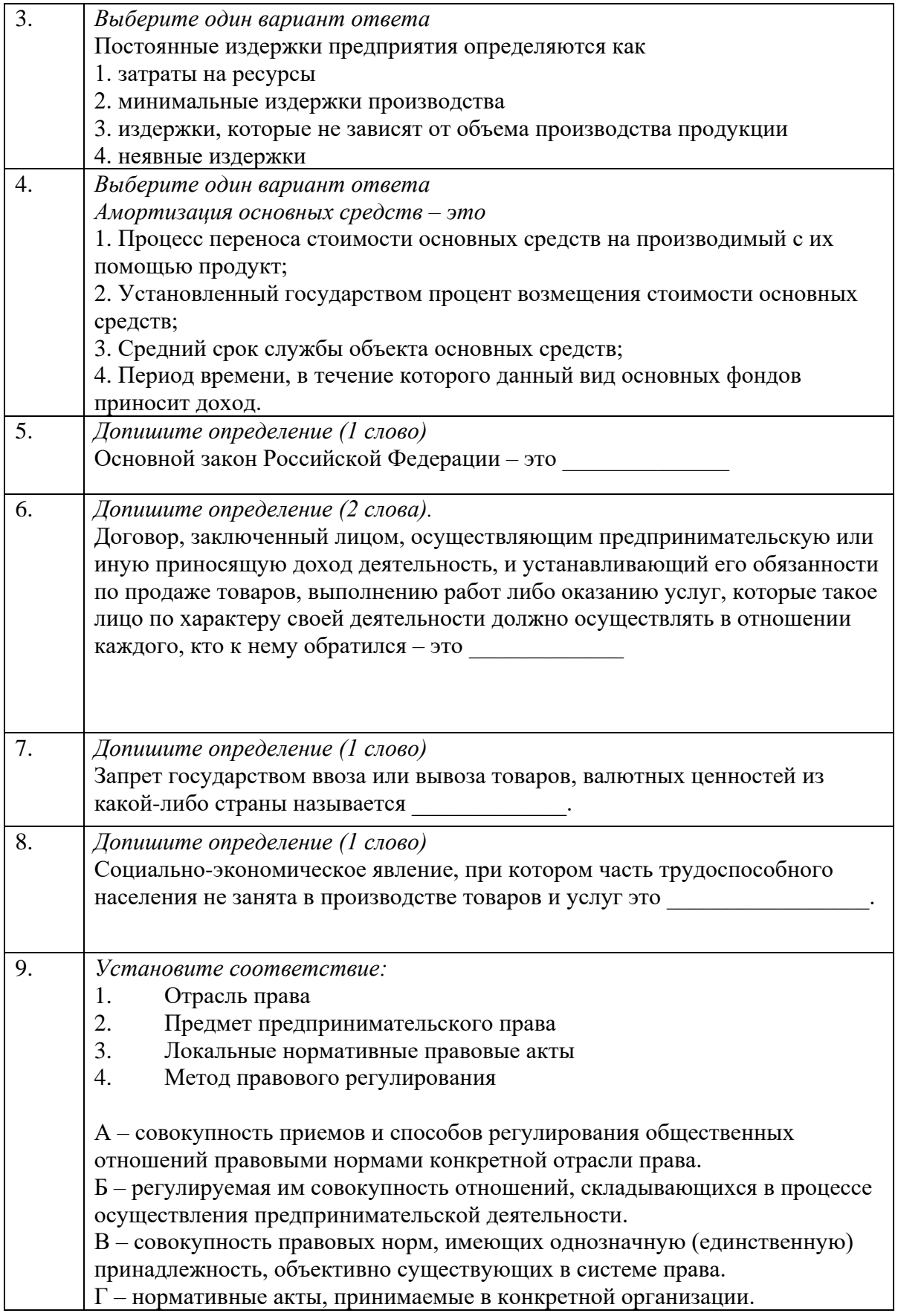

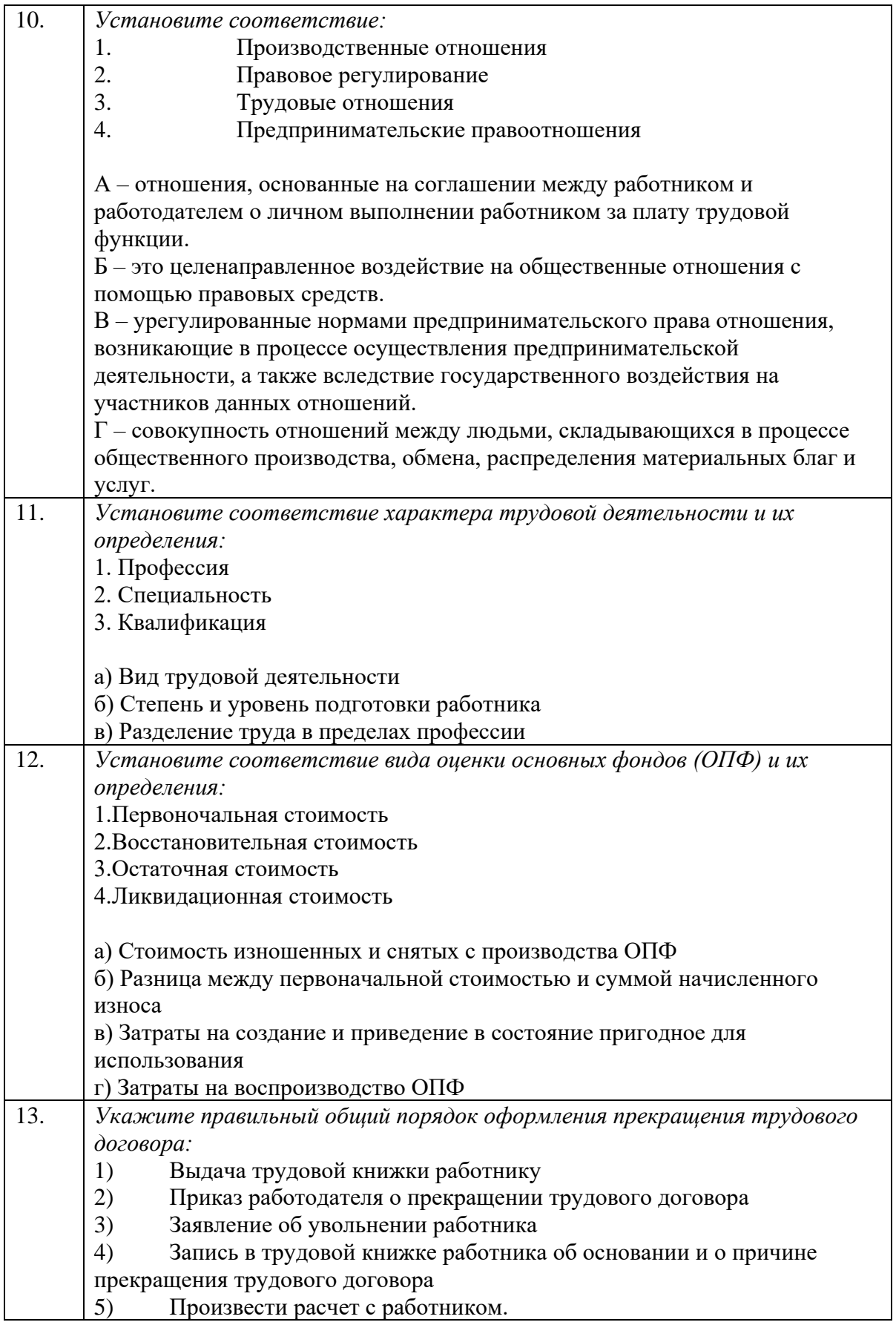

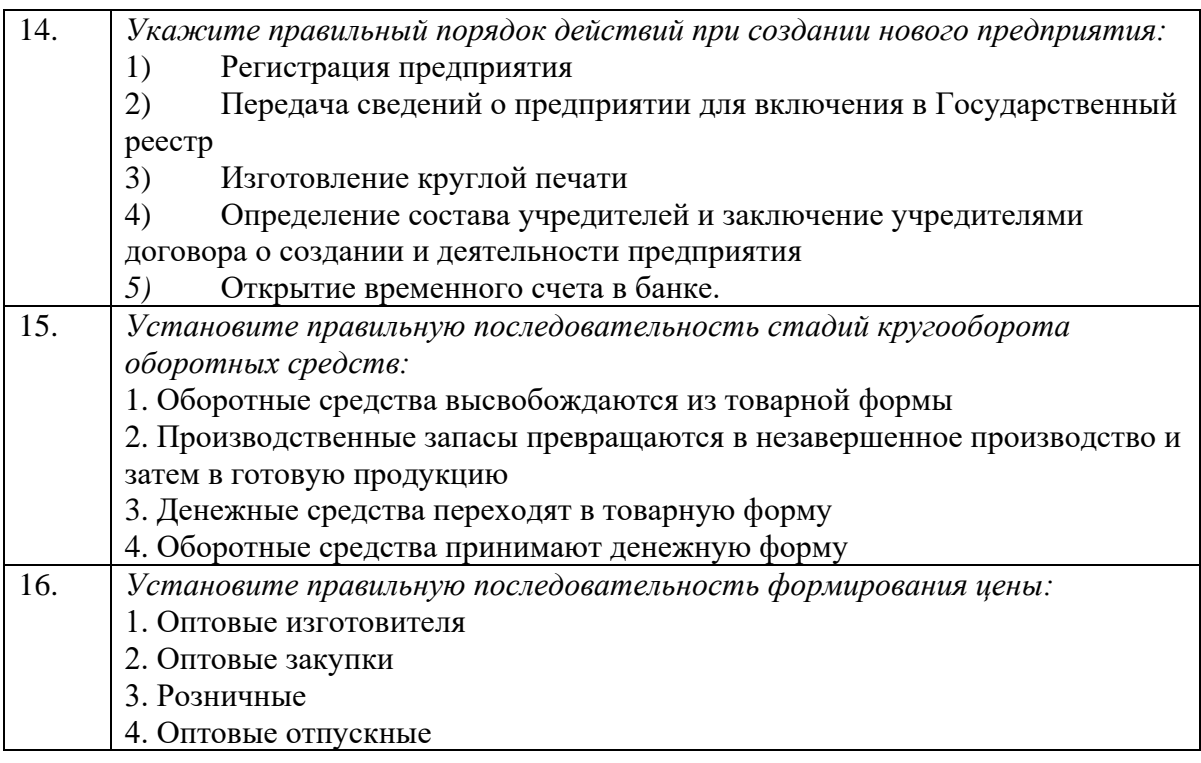

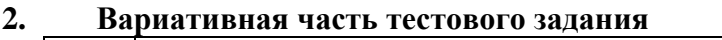

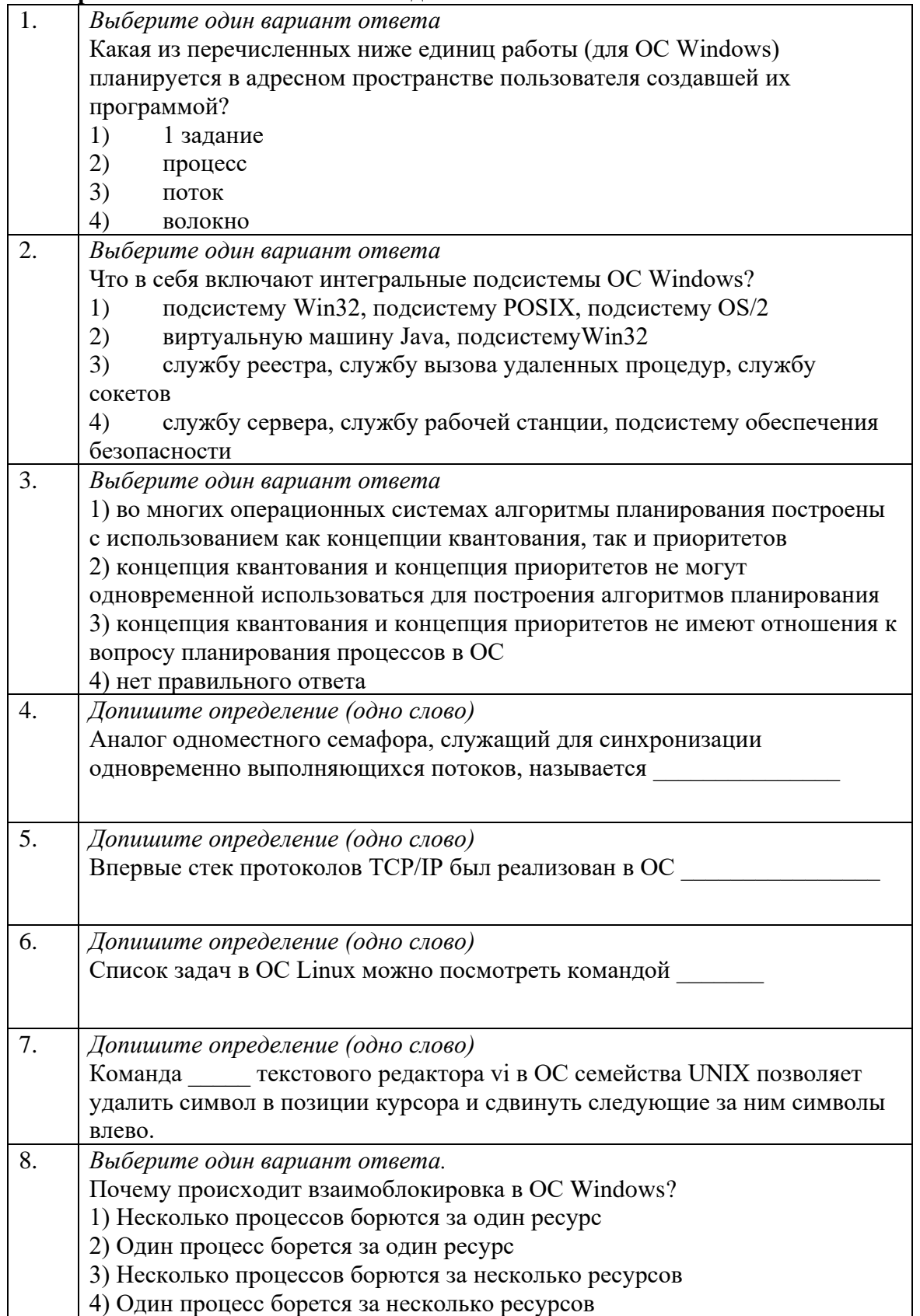

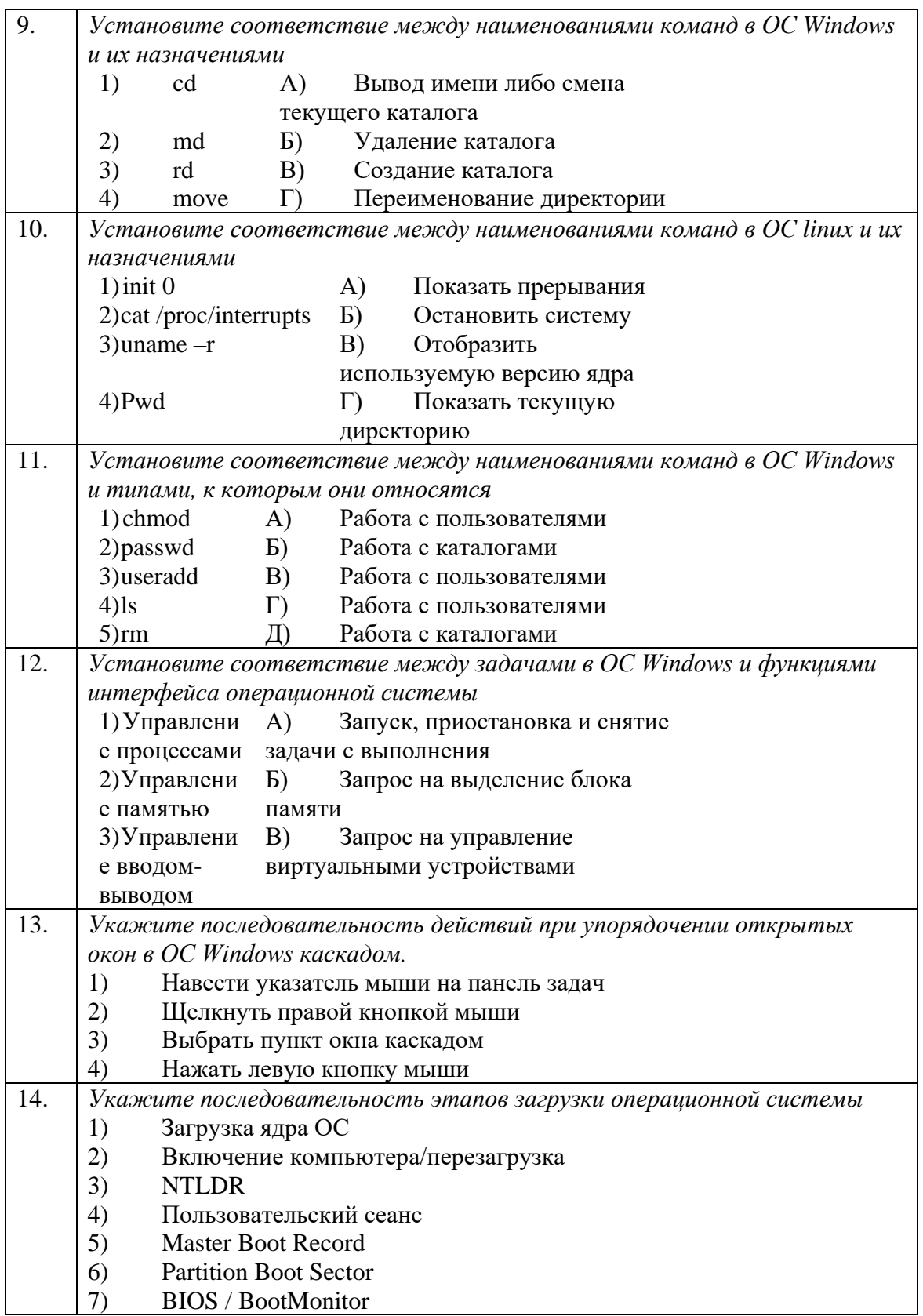

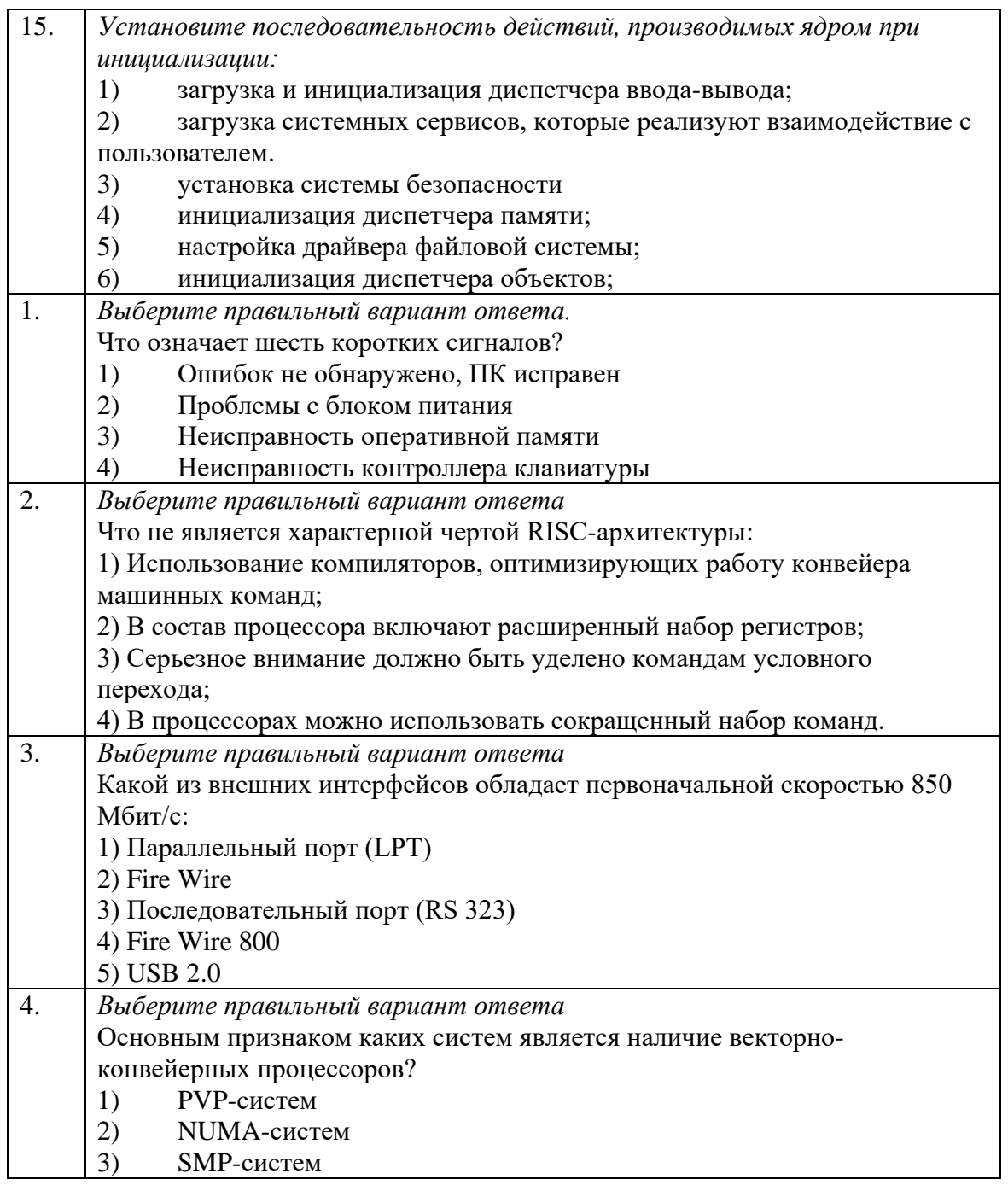

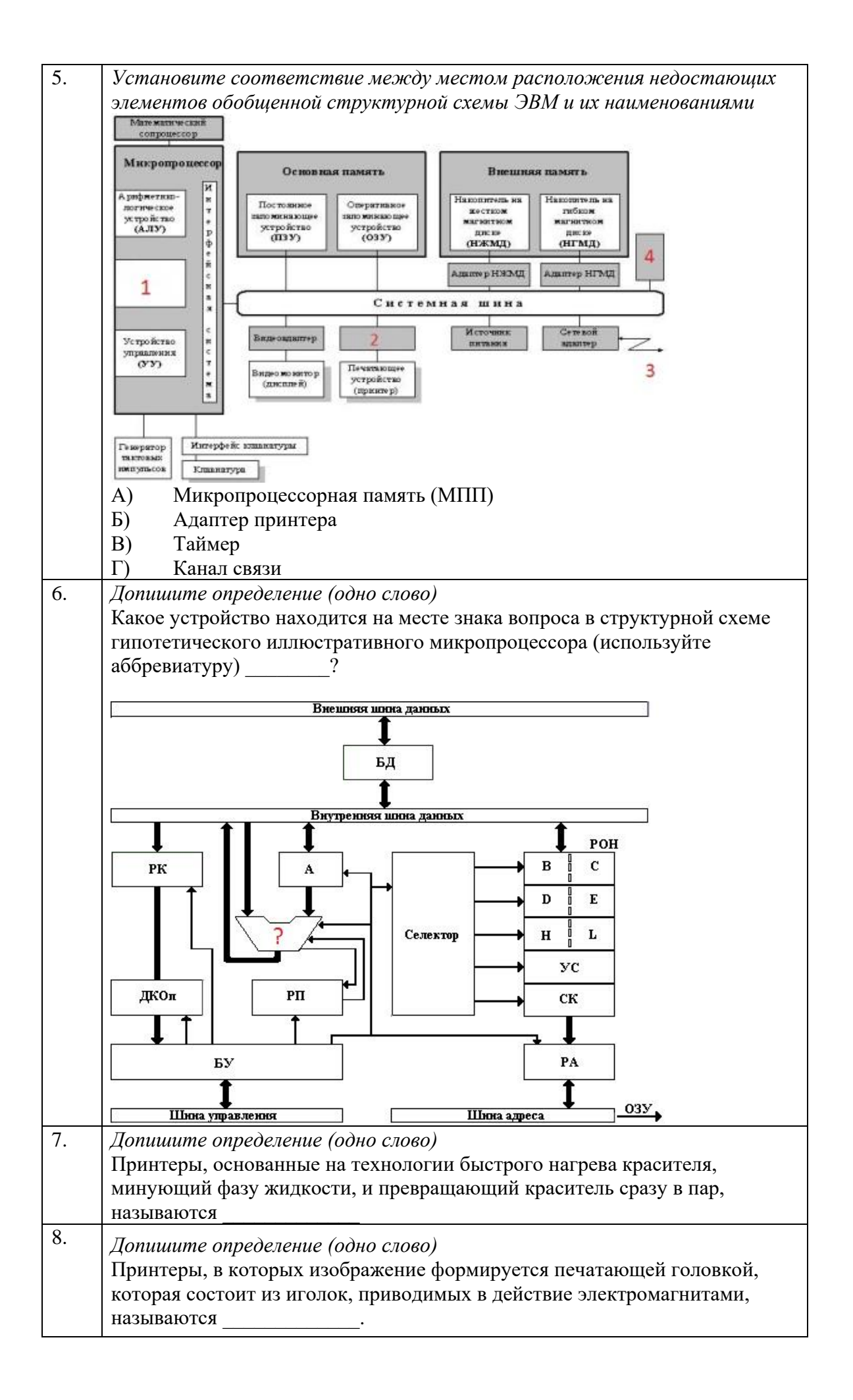

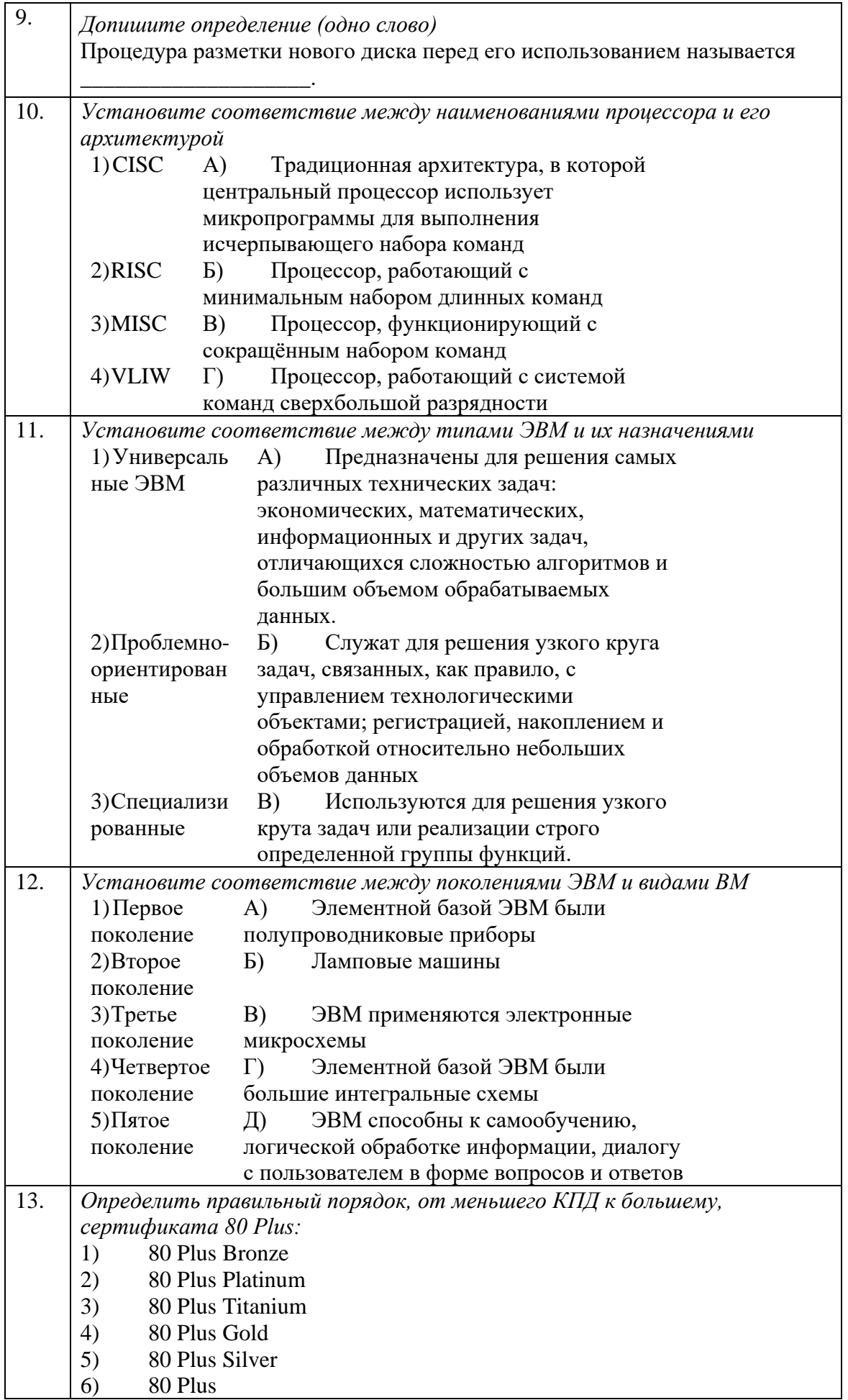

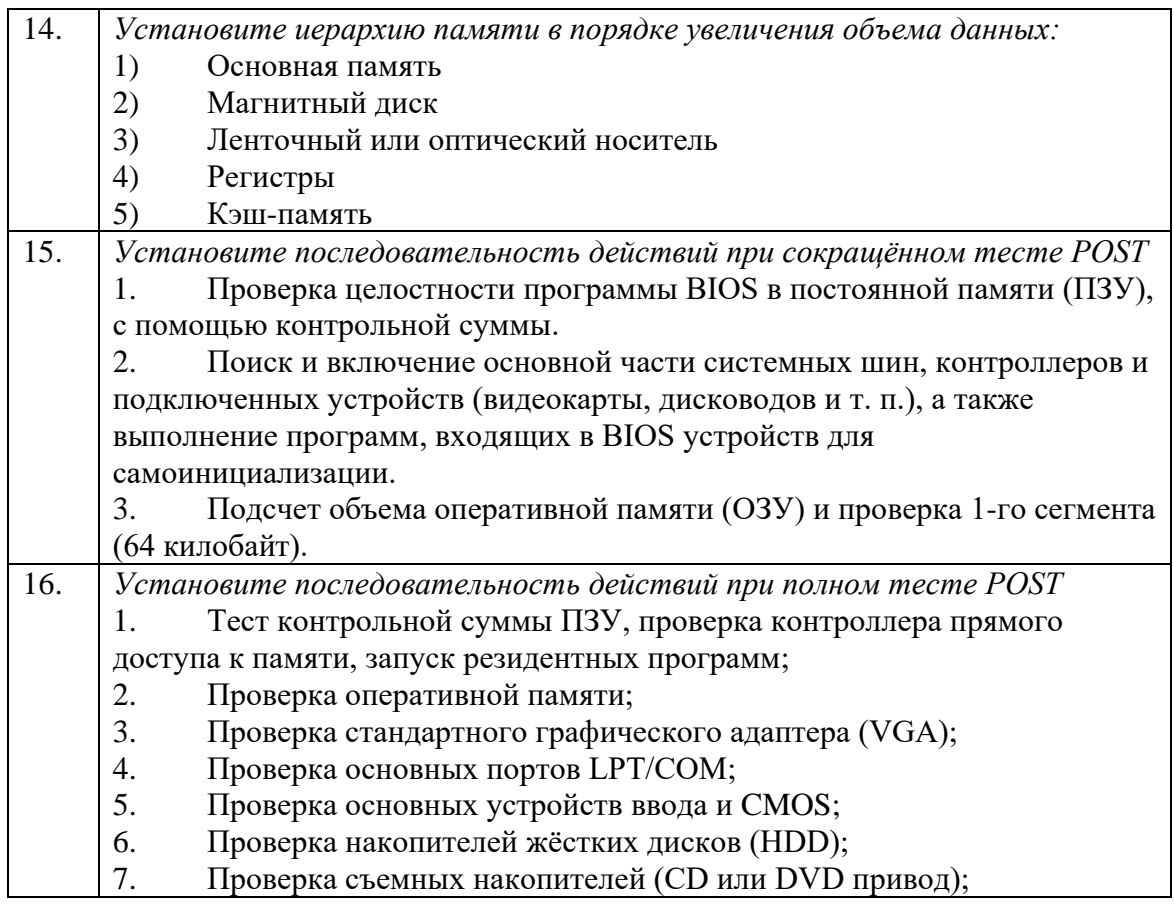

#### **ПРАКТИЧЕСКОЕ ЗАДАНИЕ I УРОВНЯ «ПЕРЕВОД ПРОФЕССИОНАЛЬНОГО ТЕКСТА»**

Время, отводимое на выполнение задания – 1 час (академический = 45 минут) Максимальное количество баллов – 10 баллов.

Задача 1. Выполните перевод предложенного текста (Приложение 1 – английский язык, Приложение 2- немецкий язык)

Задача 2. Ответьте на поставленные вопросы (Приложение 1 – английский язык, Приложение 2- немецкий язык)

#### **Условия выполнения задания**

Вы – сотрудник образовательной организации, реализующей подготовку студентов среднего профессионального образования по специальности в области информационных технологий. Вам необходимо предоставить возможность руководителю практического обучения оценить целесообразность использования нового электронного устройства для обучения студентов и предоставлено описание данного устройства.

#### **Приложение 1**

#### **Asus Tinkerboard: Strong competition for Raspberry Pi**

Whe liked tinkering its own technology gadgets or a selfbuilt media center operates, usually attacks to single board computers. Mini-PCs in credit card format are the ideal solution for driving selfconfigured systems and executing applications programmed by the user. The leader in this segment is the Raspberry Pi. The device was developed in the context of

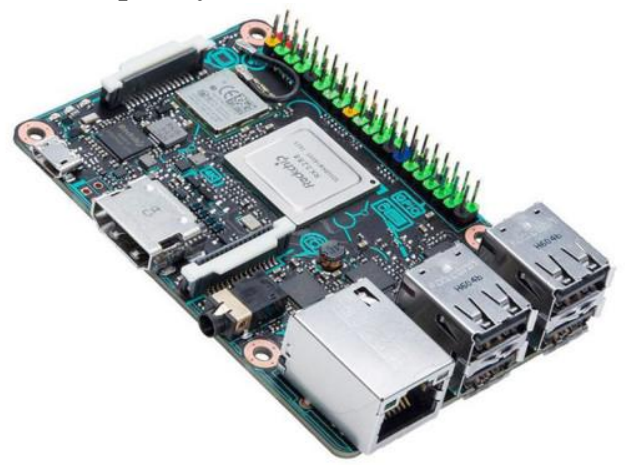

inspiring young people for programming and crafting with hardware. Therefore, the installed technology is rather weak, but the devices are very cheap. Anyone who wants to have more rakepower for his fanatics will find the future with Asus.

#### **Specifications Asus Tinkerboard**

Specs for the Tinker Board include a quad core 1.8GHz ARM Cortex-A17 CPU, 2GB LPDDR3 RAM, four USB 2.0 ports, support for gigabit LAN and Bluetooth 4.0, 3.5mm audio jack, microSD slot, Micro USB for power, swappable 802.11 b/g/n Wi-Fi antennas, and a HDMI 2.0 port with support for 4K video.

## **Connecting peripherals**

To connect a monitor or TV using composite video or HDMI connector. Resolution ranges from  $640 \times 350$  (EGA) to  $1920 \times 1200$  (WUXGA) for HDMI. Composite output is in PAL and NTSC formats.

Speakers or headphones are connected via a standard 3.5 mm jack. Also, the sound can be transmitted via HDMI.

Asus Tinkerboard provides 4 USB-ports, united by an internal hub. These include, among others, can connect a keyboard and mouse.

To save CPU resources, Asus Tinkerboard offers regular connection modules through the 15-pin slots:

- CSI-2 to connect on the MIPI interface chamber;
- DSI to connect the regular display.

As a low-level interfaces are available:

- 40 ports of general purpose input-output;
- UART (Serial);
- $\bullet$  I<sup>2</sup>C / TWI:
- SPI with the selector between the two devices;
- pins Power: 3.3 V, 5 V and earth. With the help of these ports can be connected to external sensors empower the device. Such sensors may be:
- Analog (photo resistor, temperature sensor);
- Digital (accelerometer, ambient light sensor).

For adverse communication on the Asus Tinkerboard available interfaces:

- Ethernet 10/100 Mbps with access to a standard socket 8P8C (RJ45);
- Wi-Fi 802.11n and Bluetooth 4.1, provided the chip Broadcom BCM43438.

## **4K video and 24-bit audio**

The manufacturer has a [media report](https://www.engadget.com/2017/01/23/asus-tinker-board/) , according to recently released the single board Tinker Board. This is nearly the same size as the Raspberry Pi, but has much more powerful hardware on the board. For example, the four-core Rockchip processor RK 3288 allows the playback of video in 4K resolution as well as the output of 24-bit audio signals via the HDMI-2 connector. This makes the small computer particularly interesting for use as a media center. With 2 gigabytes of memory, Tinkerboard has twice as much RAM on board as the competition. Obviously a Gigabit Ethernet connection, WLAN and four USB 2.0 ports are installed.

## **Comparatively cheap**

The arrangement of the connections is identical to that of the Raspberry Pi. Anyone who now feels that they have to grip deeply into their pockets to secure this piece of technology is wrong. The Tinker-Board-Calculator (Raspberry Pi from approx. 37 Euro) costs approx. 60 Euro. A Debian Linux variant is used as the operating system. The device supports the Kodi Mediaplayer. On the software side, however, the computer may have a look at the Raspberry Pi, which has been established and supported by developers for years.

## **Questions:**

- 1. What kind of Software and Hardware does this system have?
- 2. Do you like the device from the point of view of its functionality?
- 3. What should be the cost of this device that it is appropriate to use in educational process?
- 4. Does it make sense to equip this device with additional elements, such as sensors, or to offer these units separately?
- 5. Which operating system is preferable to complete this unit?

## **ПРАКТИЧЕСКОЕ ЗАДАНИЕ ИНВАРИАНТНОЙ ЧАСТИ ЗАДАНИЯ II УРОВНЯ**

Время, отводимое на выполнение задания - 2,5 часа (астрономических = 150 минут) Максимальное количество баллов – 35 баллов.

Задача 1. Создание виртуальной машины (ВМ) заданной конфигурации с использованием программного продукта Oracle VirtualBox

Задача 2. Установка на ВМ ОС MS Windows 7

Задача 3. Выполнение настройки параметров и определения прав доступа в ОС на ВМ

# **ПРАКТИЧЕСКОЕ ЗАДАНИЕ ВАРИАТИВНОЙ ЧАСТИ ЗАДАНИЯ II УРОВНЯ**

Время, отводимое на выполнение задания – 4 часа (астрономических = 240 минут)

Максимальное количество баллов – 35 баллов.

#### **Специальность 09.02.01 Компьютерные системы и комплексы**

Задача 1 В IT-отдел для проведения процедуры технического обслуживания был передан ПК. Задача сотрудника восстановить его работоспособность. В процессе восстановления запрещается использовать откат системы (точка восстановления), личное оборудование и программное обеспечение.

После проведения технического обслуживания система должна выглядеть так, как заявлено разработчиком данной ОС (компанией Microsoft).

При выполнении работ нужно:

- 1) зафиксировать в «*Акте о выполненных работах*» выявленные неисправности и результаты произведенных участником работ\*;
- 2) после восстановления работоспособности заполните приведенную ниже таблицу, содержащую перечень основных компонент, требующих диагностики и настройки

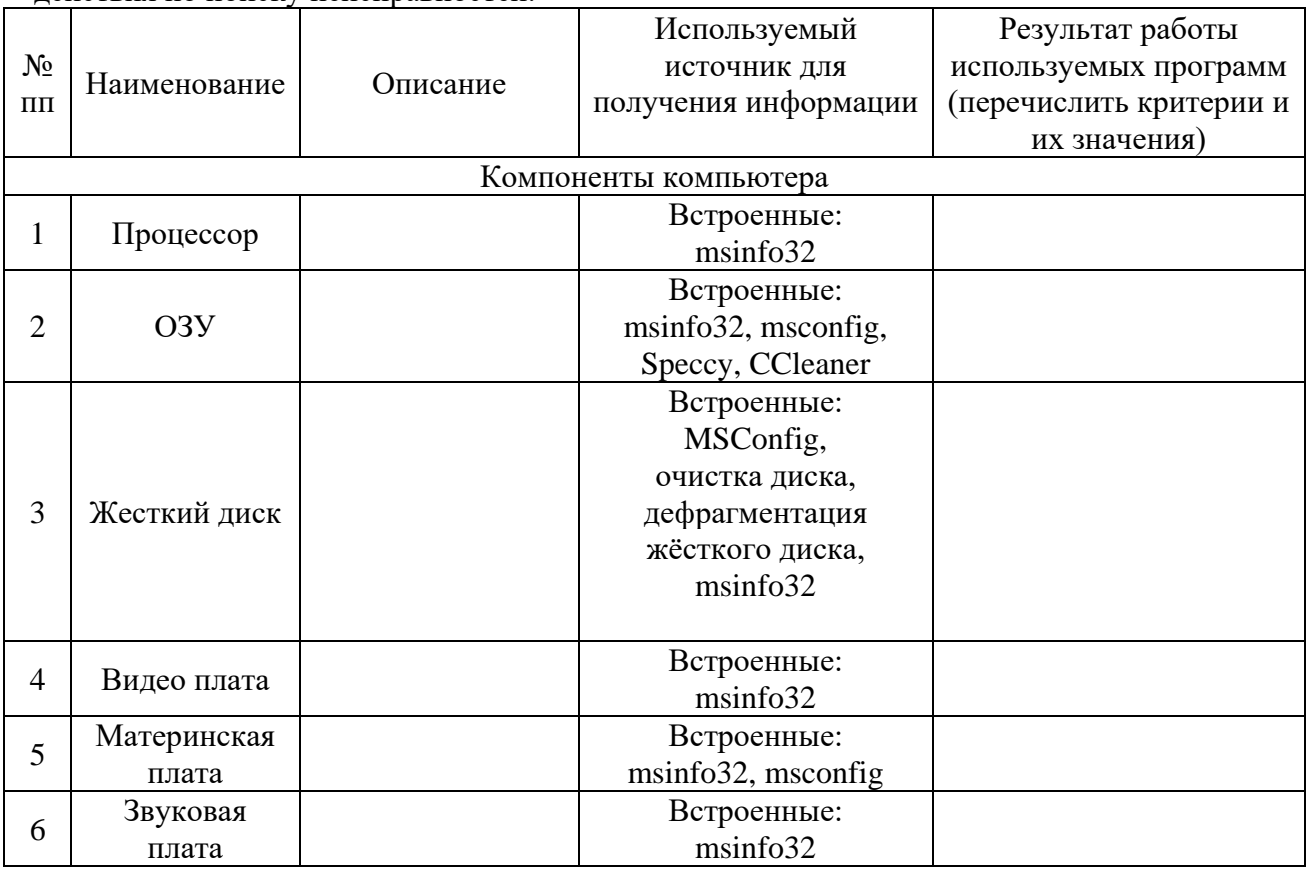

\* В «*Акте о выполненных работах*» участник должен зафиксировать выполненные им действия по поиску неисправностей.

#### Исполнитель: шифр участника

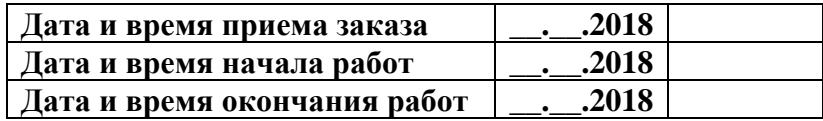

# АКТ О ВЫПОЛНЕННЫХ РАБОТАХ №

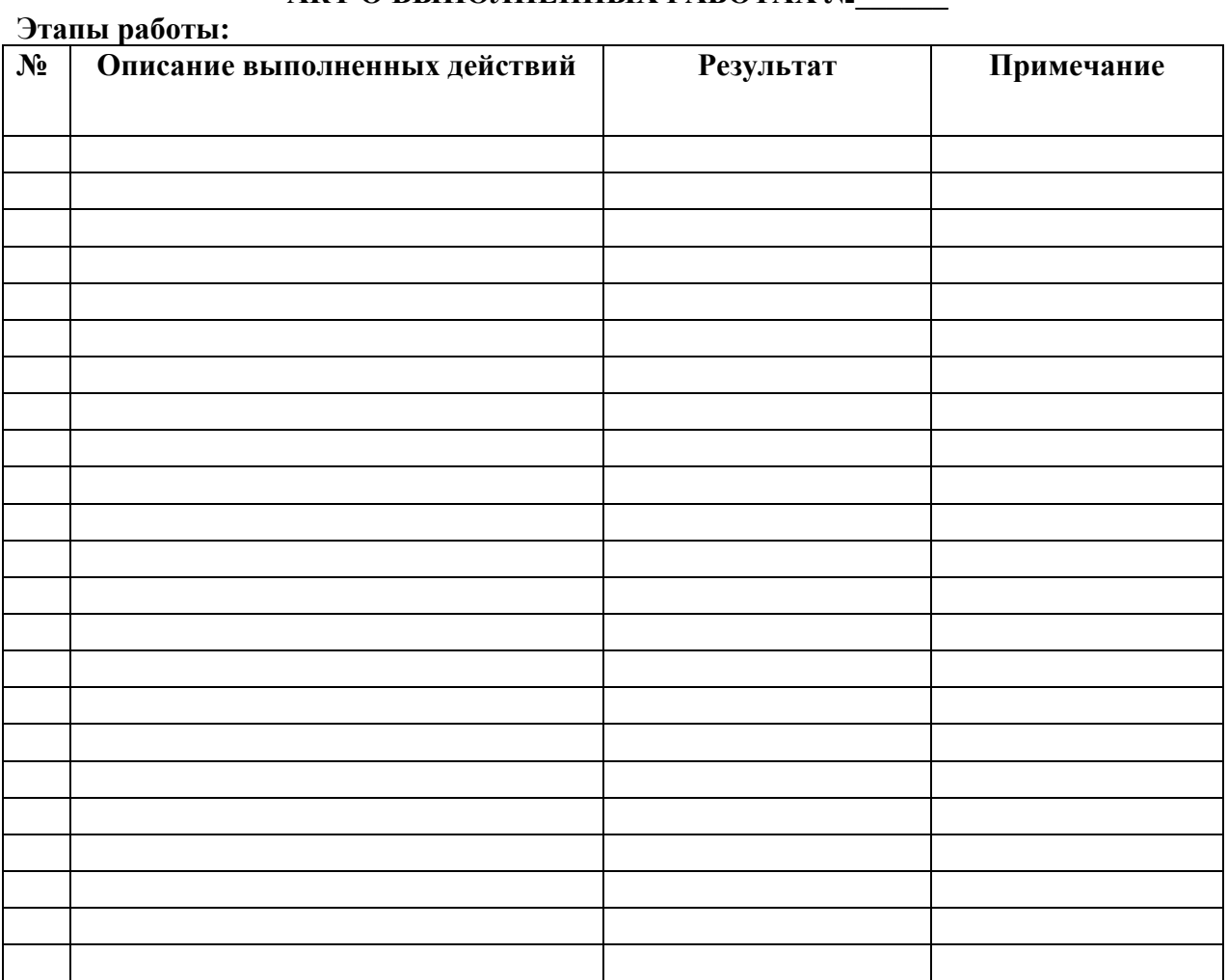

<u> 1989 - Johann Stein, fransk politiker (d. 1989)</u>

and the contract of the contract of the contract of the contract of the contract of the contract of the contract of

# Рекомендации по дальнейшей эксплуатации: Пользование и политических политических политических политических политических политических политических

Исполнитель  $\frac{1}{\sqrt{1-\frac{1}{2}}\left(\frac{1}{2}-\frac{1}{2}\right)}$ 

 $\equiv$ 

Задача 2. Сборка схемы на основе микроконтроллера Arduino.

#### **Условия выполнения задания**

Имеется плата Arduino Uno/Mega. Из набора имеющихся компонентов собрать схему, выполняющую измерение температуры в помещении при помощи датчиков окружающей среды. Полученные данные передаются на ПК по USB-кабелю.

# **Специальность 09.02.02 Компьютерные сети**

Задача 1 Вы назначены на должность системного администратора нашей компании. Мы надеемся, что у вас получиться оказать нам помощь в организации и модернизации сетевой и серверной инфраструктуры в одном из филиалов нашей организации. Вам необходимо восстановить работоспособность сети.

## **Специальность 09.02.03 Программирование в компьютерных системах,**

#### **09.02.04 Информационные системы, 09.02.05 Прикладная информатика**

Задача

Разработать и программно реализовать программу подсчета результатов соревнований. Количество участников, число судей (экспертов), количество конкурсов Программа должна обеспечивать

– ввод оценок экспертов по каждому участнику в каждом конкурсе;

– вывод результата по каждому конкурсу;

– вывод итоговой таблицы результатов с ранжированием по местам.

Примечание:

приложение должно иметь «дружелюбный интерфейс» и понятные взаимосвязи компонентов для работы пользователя. Все элементы приложения должны отображаться на русском языке.